### **Extracted Question From Best Brain May 2022 ICT Mock**

#### Compiled By Golearnershub.com

# SECTION A [24 marks] Answer Question 1 (Compulsory)

1.

(a) Identify the educational ICT tools labeled I, I, IT, IV, V, VI, and VII below and state the general use of each.

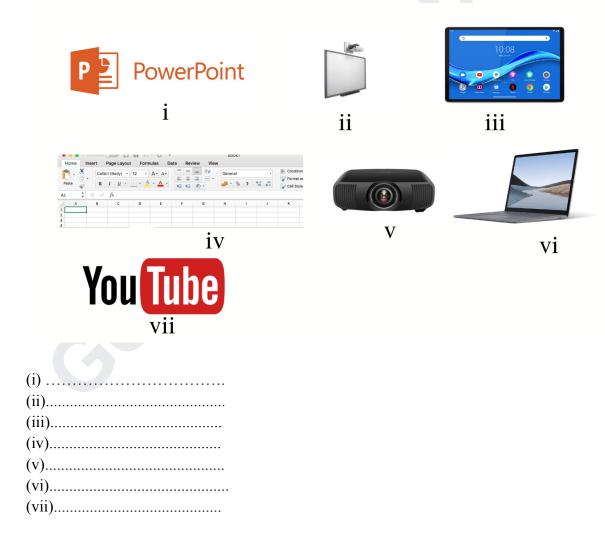

Visit: www.golearnershub.com for more questions

(b) Study the diagram below and use it to answer I, II, III, IV, V, VI AND VII

| X                                                               | SCORESHEET.XISX  File Home Insert Page Layout Formulas Data Review View |       |   |         |         |    |   |                       |                                       |   |   |
|-----------------------------------------------------------------|-------------------------------------------------------------------------|-------|---|---------|---------|----|---|-----------------------|---------------------------------------|---|---|
| Paste I R / II V A A   E E E Wrap Text General V 2.00 Condition |                                                                         |       |   |         |         |    |   | Conditio<br>Formattin | nal Format<br>ng = as Table<br>Styles |   |   |
| O18 ▼ ( f <sub>x</sub>                                          |                                                                         |       |   |         |         |    |   |                       |                                       |   |   |
| 4                                                               |                                                                         | В     |   | С       | D       |    | E |                       | F                                     | G | Н |
| 1                                                               | A                                                                       | В     | С |         | D       |    | E | F                     |                                       | G | Н |
| 2                                                               | Name                                                                    | Maths | S | Science | English |    |   |                       |                                       |   |   |
| 3                                                               | Wisdom                                                                  | 8     | 6 | 84      |         | 57 |   |                       |                                       |   |   |
| 4                                                               | Collins                                                                 | 8     | 9 | 79      |         | 66 |   |                       |                                       |   |   |
| 5                                                               | Cecil                                                                   | 5.    | 2 | 57      |         | 73 |   |                       |                                       |   |   |
| 6                                                               | Gifty                                                                   | 4     | 0 | 88      |         | 43 |   |                       |                                       |   |   |
| 7                                                               | Dorcas                                                                  | 8     | 9 | 43      |         | 40 |   |                       |                                       |   |   |

- I. Give the Name of the file
- II. Give the file extension
- III. Name the worksheet in the workbook
- IV. State the use of the command group labelled I,II,III, and IV
- V. Write down two formulas that can be used to find the average of all the marks entered in the spreadsheet using the SUM and AVERAGE functions.
- Vi. Write down two formulas that can be used to calculate Wisdom's total scores in all three subjects using operators and cell references only.
- Vii. Describe two calculations in the spreadsheet that can be performed using AutoSum
- C. The window below is an email shown on a receiver's computer screen. Use it to answer the question (c) (I) (iv)

Visit: www.golearnershub.com for more questions

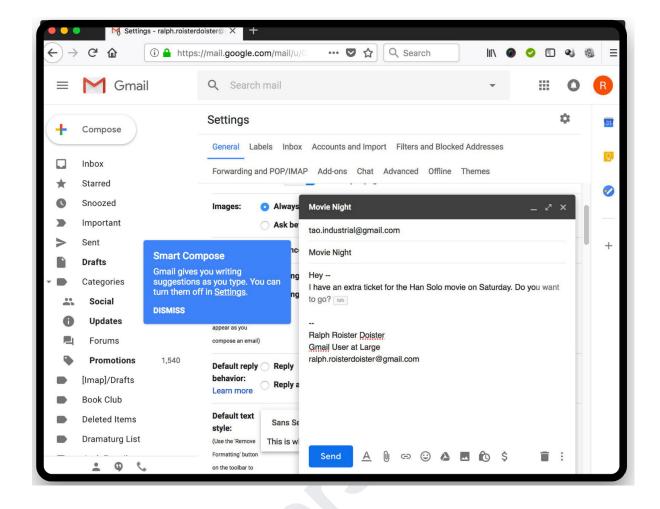

I Identify the email service provider.

- II. Give the address of the sender
- Iii. Give the email address of the receiver
- Iv. State the functions of the following commands:

## Section B [36 Marks]

### Answer three questions only in this section

| 2.                                                                                   |
|--------------------------------------------------------------------------------------|
| (a) In what four ways can a laptop be useful to a student as an educational ICT tool |
| (b) Give two benefits of using PowerPoint software in the classroom                  |
| (c) State four benefits of using e-mail                                              |
| (d) In what two ways do students misuse smartphones?                                 |
|                                                                                      |
| 3.                                                                                   |
| (a) states three benefits of integrating ICT into education                          |
| (b) Differentiate between a Workbook and a worksheet                                 |
| (c) Write down the steps to create a new workbook                                    |
| (d)Describe three ways to save information from a webpage for later access.          |
| (e) State two benefits of saving text from a web page in a word document.            |
| 4.                                                                                   |
| (i) What is the World Wide Web?                                                      |

Visit: <a href="www.golearnershub.com">www.golearnershub.com</a> for more questions

- (ii) Describe how one can read the latest news on the website www.ghanaweb.com
- (b)
- (i) What is Video Conference?
- (ii) Mention two benefits of video conferencing
- (c) State two characteristics of an e-mail password that makes it more secure.
- (d) Study the spreadsheet snippet below.

|   | А        | В           | С     | D     |
|---|----------|-------------|-------|-------|
| 1 | Date     | Phone Cells | Leads | Sales |
| 2 | 01-01-21 | 123         | 64    | 19    |
| 3 | 02-01-21 | 187         | 62    | 26    |
| 4 | 03-01-21 | 235         | 51    | 21    |
| 5 | 04-01-21 | 534         | 49    | 13    |
| 6 | TOTALS   |             |       |       |
| 7 |          |             |       |       |

- (i) Write the formula to calculate the total phone cells in cell B6 using cell Reference and the addition operator only.
- (ii) Write the steps to calculate the total Leads in cell C6 using AutoSum

5.

- (a) State the use of the following features in Word:
- (i) Ruler

Visit: www.golearnershub.com for more questions

- (ii) Spelling and grammar
- (b) Give two disadvantages of using e-mail
- (c) Write the steps you will take to obtain information from the internet using a search engine.
- (d) Sena has entered 49+30 in a cell. The worksheet is not displaying 79 in the cell. Instead, 49+30 is getting displayed. Describe how Sena can rectify this situation.

Visit: <a href="www.golearnershub.com">www.golearnershub.com</a> for more questions